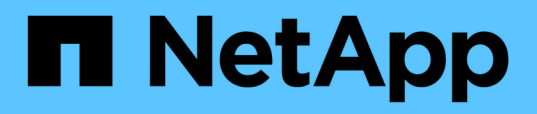

### **SnapCenter Plug-in for Microsoft Exchange Server** の概念

SnapCenter Software 4.9

NetApp March 20, 2024

This PDF was generated from https://docs.netapp.com/ja-jp/snapcenter-49/protectsce/concept\_snapcenter\_plug\_in\_for\_exchange\_server\_overview.html on March 20, 2024. Always check docs.netapp.com for the latest.

# 目次

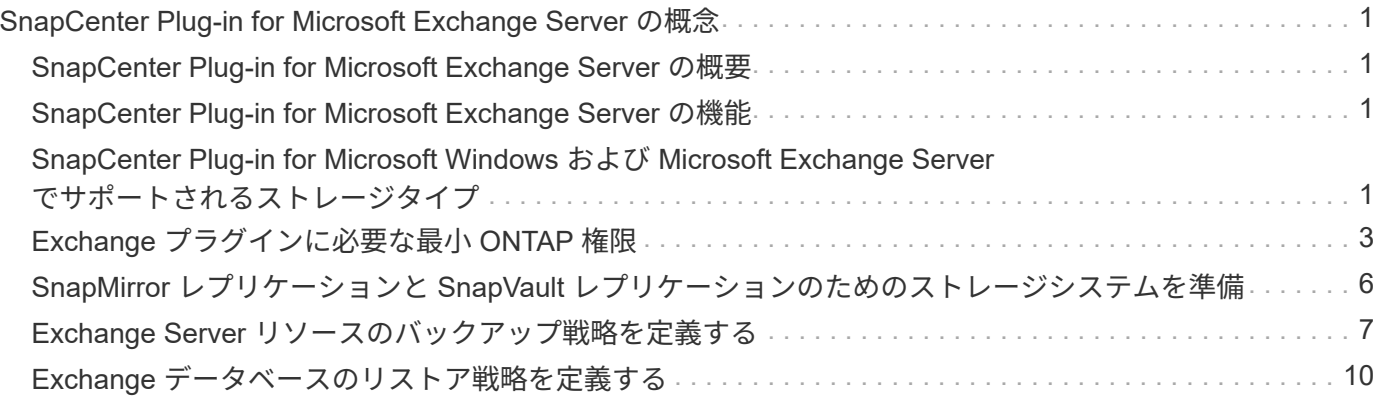

## <span id="page-2-0"></span>**SnapCenter Plug-in for Microsoft Exchange Server** の概念

### <span id="page-2-1"></span>**SnapCenter Plug-in for Microsoft Exchange Server** の概要

SnapCenter Plug-in for Microsoft Exchange Server は、 Exchange データベースに対応 したデータ保護管理を提供する、 NetApp SnapCenter ソフトウェアのホスト側コンポー ネントです。Plug-in for Exchange を使用すると、 SnapCenter 環境での Exchange デー タベースのバックアップとリストアが自動的に実行されます。

Plug-in for Exchange をインストールすると、 SnapCenter で NetApp SnapMirror テクノロジを使用して別の ボリュームにバックアップセットのミラーコピーを作成できるほか、 NetApp SnapVault テクノロジを使用し て標準への準拠やアーカイブを目的としたディスクツーディスクのバックアップレプリケーションを実行でき ます。

Exchange データベース全体ではなくメールやメールボックスのリストアとリカバリを行う場合は、 Single Mailbox Recovery (SMBR) ソフトウェアを使用します。 NetApp®Single Mailbox Recoveryは、2023年5 月12日に販売終了(EOA)になりました。NetAppは、2020年6月24日に導入されたマーケティング用パーツ 番号を通じて、メールボックスの容量、メンテナンス、サポートを購入したお客様をサポート対象期間中も引 き続きサポートします。

NetApp Single Mailbox Recoveryは、Ontrackが提供するパートナー製品です。Ontrack PowerControlsに は、NetApp Single Mailbox Recoveryと同様の機能が用意されています。お客様は、新しいOntrack PowerControlsソフトウェアライセンスとOntrack PowerControlsメンテナンスおよびサポート更新をOntrack から(licensingteam@ontrack.com経由で)購入して、メールボックスをきめ細かくリカバリできます。

#### <span id="page-2-2"></span>**SnapCenter Plug-in for Microsoft Exchange Server** の機能

Plug-in for Exchange を使用して、 Exchange Server データベースのバックアップとリ ストアを行うことができます。

- Exchange Database Availability Group ( DAG ;データベース可用性グループ)、データベース、および レプリカセットのアクティブなインベントリを表示および管理する
- バックアップの自動化の保護設定を提供するポリシーを定義します
- ポリシーをリソースグループに割り当てる
- DAG とデータベースを個別に保護する
- プライマリとセカンダリの Exchange メールボックスデータベースをバックアップします
- プライマリバックアップとセカンダリバックアップからデータベースをリストアする

#### <span id="page-2-3"></span>**SnapCenter Plug-in for Microsoft Windows** および **Microsoft Exchange Server** でサポートされるストレージタイプ

SnapCenter は、物理マシンと仮想マシンの両方でさまざまなストレージタイプをサポー トしています。ホストに対応したパッケージをインストールする前に、ストレージタイ

プがサポートされているかどうかを確認する必要があります。

Windows Server では、 SnapCenter プロビジョニングとデータ保護がサポートされます。サポートされてい るバージョンの最新情報については、を参照してください ["NetApp Interoperability Matrix Tool](https://imt.netapp.com/matrix/imt.jsp?components=108395;&solution=1258&isHWU&src=IMT) [で確認できま](https://imt.netapp.com/matrix/imt.jsp?components=108395;&solution=1258&isHWU&src=IMT) [す](https://imt.netapp.com/matrix/imt.jsp?components=108395;&solution=1258&isHWU&src=IMT)["](https://imt.netapp.com/matrix/imt.jsp?components=108395;&solution=1258&isHWU&src=IMT)。

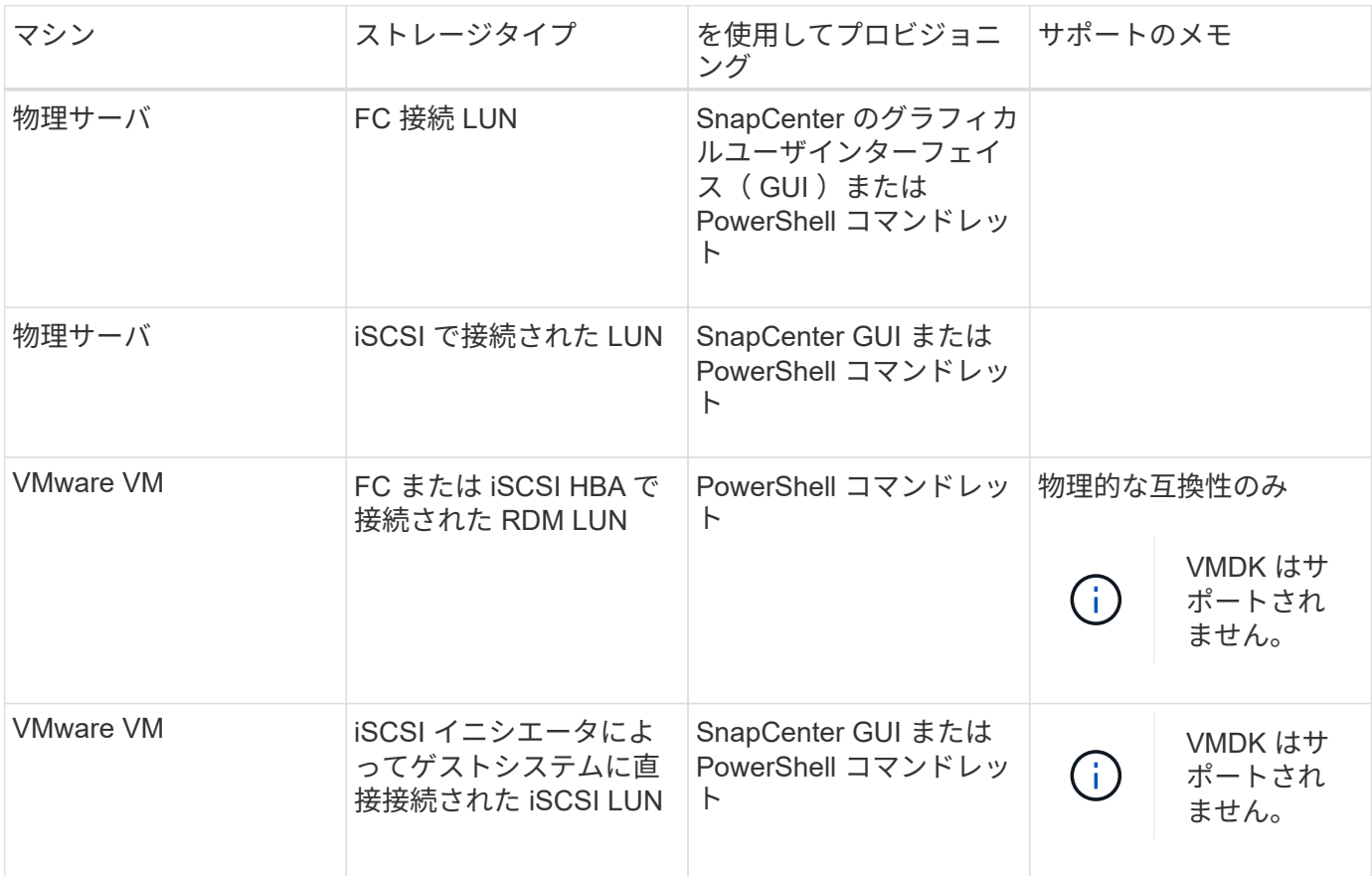

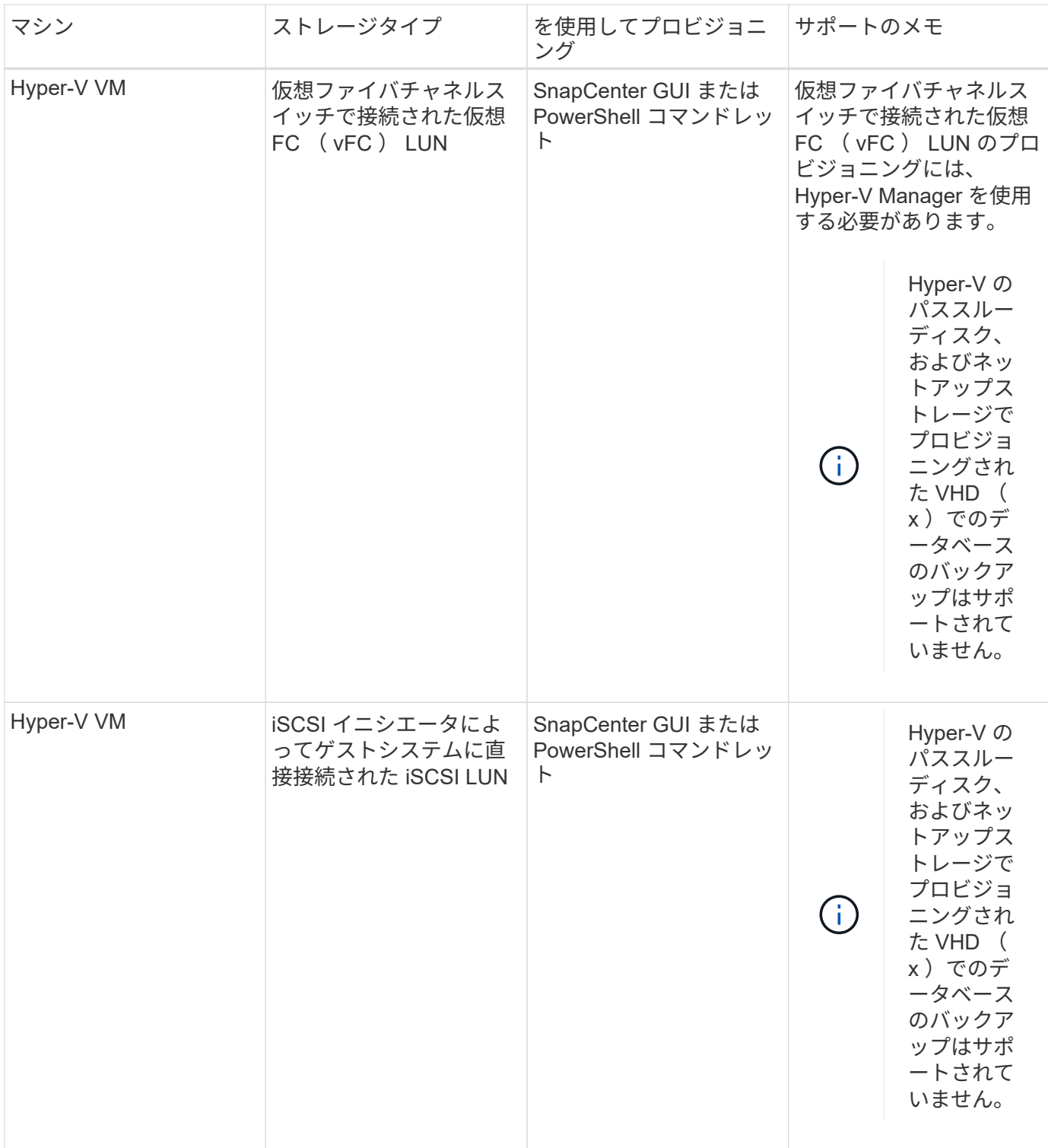

### <span id="page-4-0"></span>**Exchange** プラグインに必要な最小 **ONTAP** 権限

必要な最小 ONTAP 権限は、データ保護に使用する SnapCenter プラグインによって異 なります。

• フルアクセスコマンド: ONTAP 8.3.0 以降で必要な最小権限

<sup>◦</sup> event generate-autosupport-log を指定します

- ジョブ履歴の表示
- ジョブが停止しました
- LUN
- lun create をクリックします
- lun create をクリックします
- lun create をクリックします
- lun delete
- LUN igroup add
- lun igroup create を追加します
- lun igroup delete
- LUN igroup の名前を変更します
- LUN igroup の名前を変更します
- lun igroup show を参照してください
- LUN マッピングの追加 レポートノード
- LUN マッピングが作成されます
- LUN マッピングが削除されます
- LUN マッピングの削除 レポートノード
- lun mapping show
- lun modify を追加します
- LUN のボリューム内移動
- LUN はオフラインです
- LUN はオンラインです
- LUN の永続的予約はクリアします
- LUN のサイズ変更
- LUN シリアル
- lun show をクリックします
- SnapMirror ポリシー追加ルール
- snapmirror policy modify-rule
- snapmirror policy remove-rule 」を実行します
- snapmirror policy show の略
- SnapMirror リストア
- snapmirror show の略
- snapmirror show -history の略
- SnapMirror の更新
- SnapMirror の update-ls-set
- snapmirror list-destinations
- バージョン
- volume clone create を実行します
- volume clone show を実行します
- ボリュームクローンスプリット開始
- ボリュームクローンスプリットは停止します
- volume create を実行します
- ボリュームを削除します
- volume file clone create を実行します
- volume file show-disk-usage
- ボリュームはオフラインです
- ボリュームはオンラインです
- volume modify を使用します
- volume qtree create を実行します
- volume qtree delete
- volume qtree modify の略
- volume qtree show の略
- ボリュームの制限
- volume show のコマンドです
- volume snapshot create を実行します
- ボリューム Snapshot の削除
- volume snapshot modify の実行
- ボリューム Snapshot の名前が変更されます
- ボリューム Snapshot リストア
- ボリューム Snapshot の restore-file
- volume snapshot show の実行
- ボリュームのアンマウント
- SVM CIFS です
- vserver cifs share create の場合
- SVM CIFS 共有が削除されます
- vserver cifs shadowcopy show
- vserver cifs share show のコマンドです
- vserver cifs show のコマンドです
- SVM エクスポートポリシー
- vserver export-policy create を参照してください
- vserver export-policy delete
- vserver export-policy rule create
- vserver export-policy rule show
- vserver export-policy show のコマンドを入力します
- Vserver iSCSI
- vserver iscsi connection show
- vserver show のコマンドです
- 読み取り専用コマンド: ONTAP 8.3.0 以降で必要な最小権限
	- Network Interface の略
	- network interface show の略
	- Vserver

### <span id="page-7-0"></span>**SnapMirror** レプリケーションと **SnapVault** レプリケーション のためのストレージシステムを準備

SnapCenter プラグインと ONTAP の SnapMirror テクノロジを使用すると、バックアッ プセットのミラーコピーを別のボリュームに作成できます。また、 ONTAP SnapVault テクノロジを使用すると、標準への準拠やその他のガバナンス関連の目的でディスクツ ーディスクのバックアップレプリケーションを実行できます。これらのタスクを実行す る前に、ソースボリュームとデスティネーションボリュームの間にデータ保護関係を設 定し、その関係を初期化する必要があります。

SnapCenter は、Snapshotコピー処理の完了後に、SnapMirrorとSnapVault に対する更新を実行しま す。SnapMirror更新とSnapVault 更新はSnapCenter ジョブの一部として実行されるため、ONTAP スケジュー ルを別途作成しないでください。

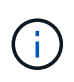

ネットアップの SnapManager 製品から SnapCenter に移行した場合、データ保護関係が適切 に設定されていれば、このセクションは省略してかまいません。

データ保護関係では、プライマリストレージ(ソースボリューム)上のデータがセカンダリストレージ(デス ティネーションボリューム)にレプリケートされます。この関係を初期化すると、 ONTAP はソースボリュー ムで参照されるデータブロックをデスティネーションボリュームに転送します。

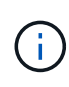

SnapCenter は、 SnapMirror ボリュームと SnapVault ボリュームのカスケード関係をサポート していません( \* プライマリ \* > \* ミラー \* > \* バックアップ \* )。ファンアウト関係を使用す る必要があります。

SnapCenter では、バージョンに依存しない SnapMirror 関係の管理がサポートされます。バージョンに依存 しない SnapMirror 関係の詳細およびその設定方法については、を参照してください ["ONTAP](http://docs.netapp.com/ontap-9/index.jsp?topic=%2Fcom.netapp.doc.ic-base%2Fresources%2Fhome.html) [のド](http://docs.netapp.com/ontap-9/index.jsp?topic=%2Fcom.netapp.doc.ic-base%2Fresources%2Fhome.html)[キ](http://docs.netapp.com/ontap-9/index.jsp?topic=%2Fcom.netapp.doc.ic-base%2Fresources%2Fhome.html)[ュメン](http://docs.netapp.com/ontap-9/index.jsp?topic=%2Fcom.netapp.doc.ic-base%2Fresources%2Fhome.html) [ト](http://docs.netapp.com/ontap-9/index.jsp?topic=%2Fcom.netapp.doc.ic-base%2Fresources%2Fhome.html)["](http://docs.netapp.com/ontap-9/index.jsp?topic=%2Fcom.netapp.doc.ic-base%2Fresources%2Fhome.html)。

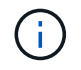

SnapCenter は \* sync-mirror \* レプリケーションをサポートしていません。

#### <span id="page-8-0"></span>**Exchange Server** リソースのバックアップ戦略を定義する

バックアップジョブを作成する前にバックアップ戦略を定義しておくと、データベース の正常なリストアに必要なバックアップを確実に作成できます。バックアップ戦略の大 部分は、サービスレベルアグリーメント( SLA )、目標復旧時間( RTO )、および目 標復旧時点( RPO )によって決まります。

SLA は、想定されるサービスのレベルを定義し、サービスの可用性やパフォーマンスなど、サービス関連の 多くの問題に対処します。RTO は、サービスの停止からビジネスプロセスの復旧までに必要となる時間で す。RPO は、障害発生後に通常処理を再開するためにバックアップストレージからリカバリする必要がある ファイルの経過時間に関する戦略を定義したものです。SLA 、 RTO 、および RPO は、バックアップ戦略に 関与します。

#### **Exchange** データベースでサポートされるバックアップのタイプ

SnapCenter を使用して Exchange メールボックスをバックアップするには、データベースやデータベース可 用性グループ( DAG )などのリソースタイプを選択する必要があります。Snapshot コピーテクノロジを使 用して、リソースが存在するボリュームのオンラインの読み取り専用コピーが作成されます。

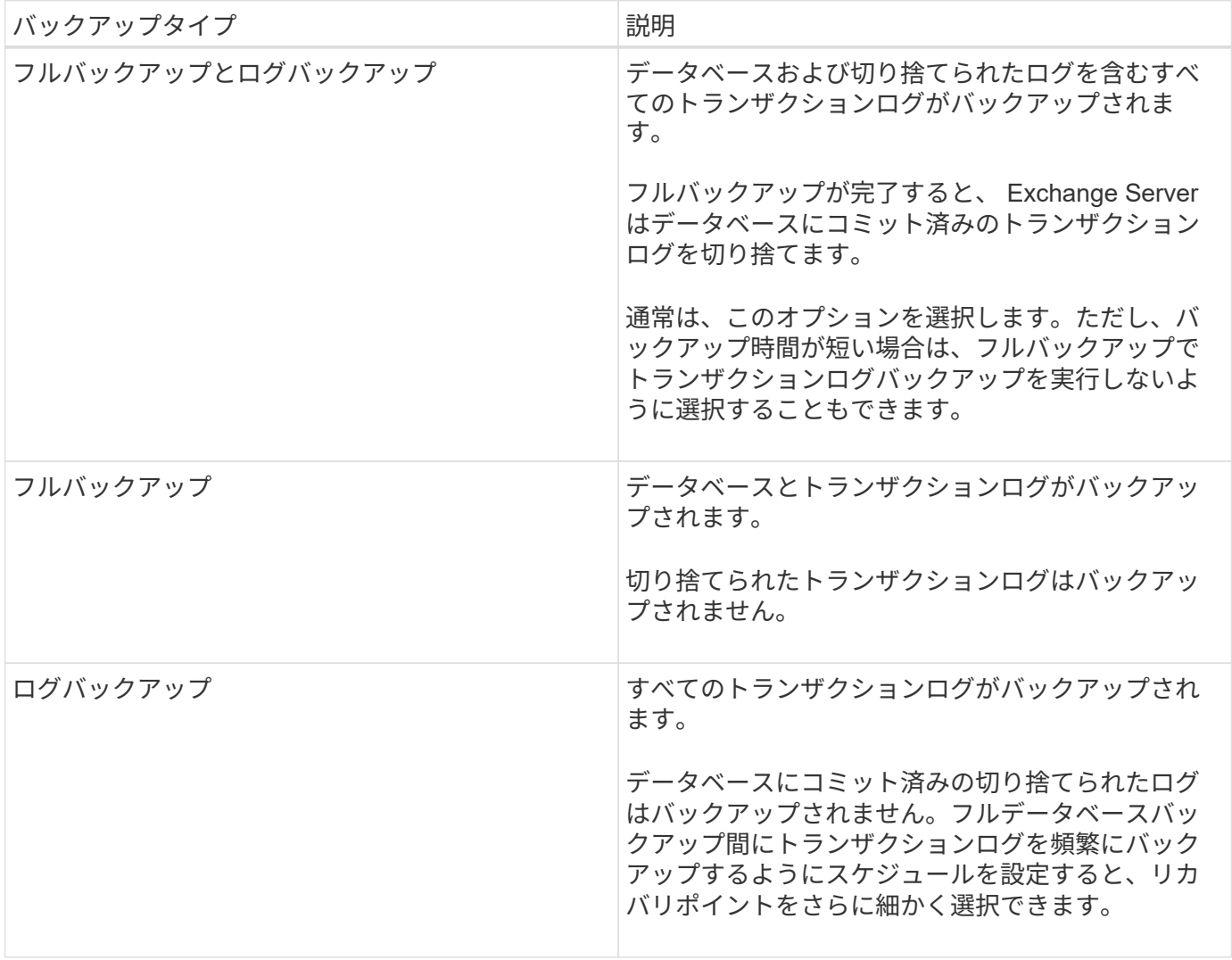

データベースプラグインのバックアップスケジュール

バックアップ頻度(スケジュールタイプ)はポリシーで指定され、バックアップスケジュールはリソースグル ープの設定で指定されます。バックアップの頻度またはスケジュールを決定する場合に最も重要な要因となる のは、リソースの変更率とデータの重要性です。使用頻度の高いリソースは 1 時間ごとにバックアップする 必要がありますが、ほとんど使用されないリソースは 1 日に 1 回バックアップすれば十分です。その他の要 因としては、組織におけるリソースの重要性、サービスレベルアグリーメント( SLA )、目標復旧時点( RPO)などがあります。

SLA は、想定されるサービスのレベルを定義し、サービスの可用性やパフォーマンスなど、サービス関連の 多くの問題に対処します。RPO は、障害発生後に通常処理を再開するためにバックアップストレージからリ カバリする必要があるファイルの経過時間に関する戦略を定義したものです。SLA と RPO は、データ保護戦 略に関与します。

使用頻度の高いリソースであっても、フルバックアップは 1 日に 1~2 回で十分です。たとえば、定期的なト ランザクションログバックアップを実行すれば、必要なバックアップが作成されます。データベースをバック アップする回数が多いほど、リストア時に SnapCenter が使用する必要のあるトランザクションログの数が少 なくなります。これにより、リストア処理の時間を短縮できます。

バックアップスケジュールには、次の 2 つの要素があります。

• バックアップ頻度

バックアップ頻度(バックアップを実行する間隔)は、ポリシー設定の一部であり、一部のプラグインで は
schedule type
と呼ばれます。ポリシーでは、バックアップ頻度として、毎時、毎日、毎週、また は毎月を選択できます。頻度を選択しない場合は、オンデマンドのみのポリシーが作成されます。ポリシ ーにアクセスするには、 \* Settings \* > \* Policies \* をクリックします。

• バックアップスケジュール

バックアップスケジュール(バックアップが実行される日時)は、リソースグループの設定の一部です。 たとえば、リソースグループのポリシーで週に 1 回のバックアップが設定されている場合は、毎週木曜日 の午後 10 時にバックアップが実行されるようにスケジュールを設定できます。リソースグループのスケ ジュールにアクセスするには、 \* リソース \* > \* リソースグループ \* をクリックします。

#### データベースに必要なバックアップジョブの数

必要なバックアップジョブの数を左右する要因としては、リソースのサイズ、使用中のボリュームの数、リソ ースの変更率、サービスレベルアグリーメント( SLA)などがあります。

バックアップの命名規則

Snapshot コピーのデフォルトの命名規則を使用するか、カスタマイズした命名規則を使用できます。デフォ ルトのバックアップ命名規則では Snapshot コピー名にタイムスタンプが追加されるため、コピーが作成され たタイミングを特定できます。

Snapshot コピーでは、次のデフォルトの命名規則が使用されます。

resourcegroupname\_hostname\_timestamp

バックアップリソースグループには、次の例のように論理的な名前を付ける必要があります。

dts1\_mach1x88\_03-12-2015\_23.17.26

この例では、各構文要素に次の意味があります。

- dts1 は リソースグループ名です。
- *mach1x88* はホスト名です。
- *03-12-2015\_23.17.26* は日付とタイムスタンプです。

または、「 \* Snapshot コピーにカスタム名形式を使用」を選択して、リソースまたはリソースグループを保 護しながら Snapshot コピー名の形式を指定することもできます。たとえば、 customtext resourcegroup policy hostname や resourcegroup hostname などの形式です。デフォルトで は、 Snapshot コピー名にタイムスタンプのサフィックスが追加されます。

#### バックアップ保持オプション

バックアップコピーを保持する日数を選択するか、保持するバックアップコピーの数を指定できます。指定で きる最大数は ONTAP で 255 個です。たとえば、組織の必要に応じて、 10 日分のバックアップコピーや 130 個のバックアップコピーを保持できます。

ポリシーを作成する際に、バックアップタイプおよびスケジュールタイプの保持オプションを指定できます。

SnapMirror レプリケーションを設定すると、デスティネーションボリュームに保持ポリシーがミラーリング されます。

SnapCenter は、保持されているバックアップの保持ラベルがスケジュールタイプと一致する場合には、バッ クアップを削除します。リソースまたはリソースグループに対してスケジュールタイプが変更された場合、古 いスケジュールタイプラベルのバックアップがシステムに残ることがあります。

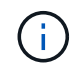

バックアップコピーを長期にわたって保持する場合は、 SnapVault バックアップを使用する必 要があります。

**Exchange Server** のソースストレージボリュームにトランザクションログバックアップ を保持する期間

SnapCenter Plug-in for Microsoft Exchange Server で最新の状態へのリストア処理を実行するには、トランザ クションログバックアップが必要です。この場合、 2 つのフルバックアップの間の任意の時点の状態にデー タベースがリストアされます。

たとえば、 Plug-in for Exchange で午前 8 時にフルとトランザクションログバックアップを作成しもう 1 つの フルおよびトランザクションログバックアップを午後 5 時に作成した場合は、最新のトランザクションログ バックアップを使用して、午前 8 時から午後 5 時までの任意の時点の状態にデータベースをリストアできま す午後 5 時までオープントランザクションログがない場合、 Plug-in for Exchange ではポイントインタイムリ ストア処理のみを実行できます。この場合、 Plug-in for Exchange がフルバックアップを完了した時点の状態 にデータベースがリストアされます。

通常、最新の状態へのリストア処理が必要になるのは 1~2 日のみです。デフォルトでは、 SnapCenter は 2 日以上保持します。

#### <span id="page-11-0"></span>**Exchange** データベースのリストア戦略を定義する

Exchange Server のリストア戦略を定義しておくと、それに従ってデータベースをリス トアすることができます。

**Exchange Server** でのリストア処理のソースとなります

プライマリストレージ上のバックアップコピーから Exchange Server データベースをリストアすることがで きます。

データベースはプライマリストレージからのみリストアできます。

**Exchange Server** でサポートされるリストア処理のタイプ

SnapCenter を使用すると、 Exchange リソースに対してさまざまなタイプのリストア処理を実行できます。

- 最新の状態にリストアします
- 前の時点にリストアします

最新の状態にリストアします

最新の状態へのリストア処理では、障害発生時点までのデータベースのリカバリが行われます。SnapCenter では、この処理が次の順序で行われます。

- 1. 選択したフルデータベースバックアップからデータベースがリストアされます。
- 2. バックアップされたすべてのトランザクション・ログ、および最新のバックアップ以降に作成された新し いログを適用します。

トランザクションログは事前に移動され、選択したデータベースに適用されます。

リストアの完了後に、 Exchange は新しいログチェーンを作成します。

\* ベストプラクティス: \* リストアの完了後に、新しいフルバックアップとログバックアップを実行する ことを推奨します。

最新の状態へのリストア処理を実行するには、連続したトランザクションログセットが必要です。

最新の状態へのリストアを実行すると、リストアに使用したバックアップを使用できるのはポイントイン タイムリストア処理だけになります。

すべてのバックアップに最新の状態へのリストア機能を使用する必要がない場合は、バックアップポリシ ーを使用してシステムのトランザクションログバックアップ保持を設定できます。

前の時点にリストアします

ポイントインタイムリストア処理では、データベースが過去の特定の時点にリストアされます。ポイントイン タイムリストア処理は次の状況で発生します。

• バックアップトランザクションログの所定の時刻までデータベースをリストアする。

• データベースをリストアし、一部のバックアップトランザクションログだけを適用する。

Copyright © 2024 NetApp, Inc. All Rights Reserved. Printed in the U.S.このドキュメントは著作権によって保 護されています。著作権所有者の書面による事前承諾がある場合を除き、画像媒体、電子媒体、および写真複 写、記録媒体、テープ媒体、電子検索システムへの組み込みを含む機械媒体など、いかなる形式および方法に よる複製も禁止します。

ネットアップの著作物から派生したソフトウェアは、次に示す使用許諾条項および免責条項の対象となりま す。

このソフトウェアは、ネットアップによって「現状のまま」提供されています。ネットアップは明示的な保 証、または商品性および特定目的に対する適合性の暗示的保証を含み、かつこれに限定されないいかなる暗示 的な保証も行いません。ネットアップは、代替品または代替サービスの調達、使用不能、データ損失、利益損 失、業務中断を含み、かつこれに限定されない、このソフトウェアの使用により生じたすべての直接的損害、 間接的損害、偶発的損害、特別損害、懲罰的損害、必然的損害の発生に対して、損失の発生の可能性が通知さ れていたとしても、その発生理由、根拠とする責任論、契約の有無、厳格責任、不法行為(過失またはそうで ない場合を含む)にかかわらず、一切の責任を負いません。

ネットアップは、ここに記載されているすべての製品に対する変更を随時、予告なく行う権利を保有します。 ネットアップによる明示的な書面による合意がある場合を除き、ここに記載されている製品の使用により生じ る責任および義務に対して、ネットアップは責任を負いません。この製品の使用または購入は、ネットアップ の特許権、商標権、または他の知的所有権に基づくライセンスの供与とはみなされません。

このマニュアルに記載されている製品は、1つ以上の米国特許、その他の国の特許、および出願中の特許によ って保護されている場合があります。

権利の制限について:政府による使用、複製、開示は、DFARS 252.227-7013(2014年2月)およびFAR 5252.227-19(2007年12月)のRights in Technical Data -Noncommercial Items(技術データ - 非商用品目に関 する諸権利)条項の(b)(3)項、に規定された制限が適用されます。

本書に含まれるデータは商用製品および / または商用サービス(FAR 2.101の定義に基づく)に関係し、デー タの所有権はNetApp, Inc.にあります。本契約に基づき提供されるすべてのネットアップの技術データおよび コンピュータ ソフトウェアは、商用目的であり、私費のみで開発されたものです。米国政府は本データに対 し、非独占的かつ移転およびサブライセンス不可で、全世界を対象とする取り消し不能の制限付き使用権を有 し、本データの提供の根拠となった米国政府契約に関連し、当該契約の裏付けとする場合にのみ本データを使 用できます。前述の場合を除き、NetApp, Inc.の書面による許可を事前に得ることなく、本データを使用、開 示、転載、改変するほか、上演または展示することはできません。国防総省にかかる米国政府のデータ使用権 については、DFARS 252.227-7015(b)項(2014年2月)で定められた権利のみが認められます。

#### 商標に関する情報

NetApp、NetAppのロゴ、<http://www.netapp.com/TM>に記載されているマークは、NetApp, Inc.の商標です。そ の他の会社名と製品名は、それを所有する各社の商標である場合があります。